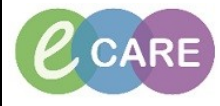

**Document No – Ref 209 Version Number – 2.0**

## **LOCATING, COMPLETING AND MODIFYING FORMS FROM WITHIN THE ADHOC FOLDER**

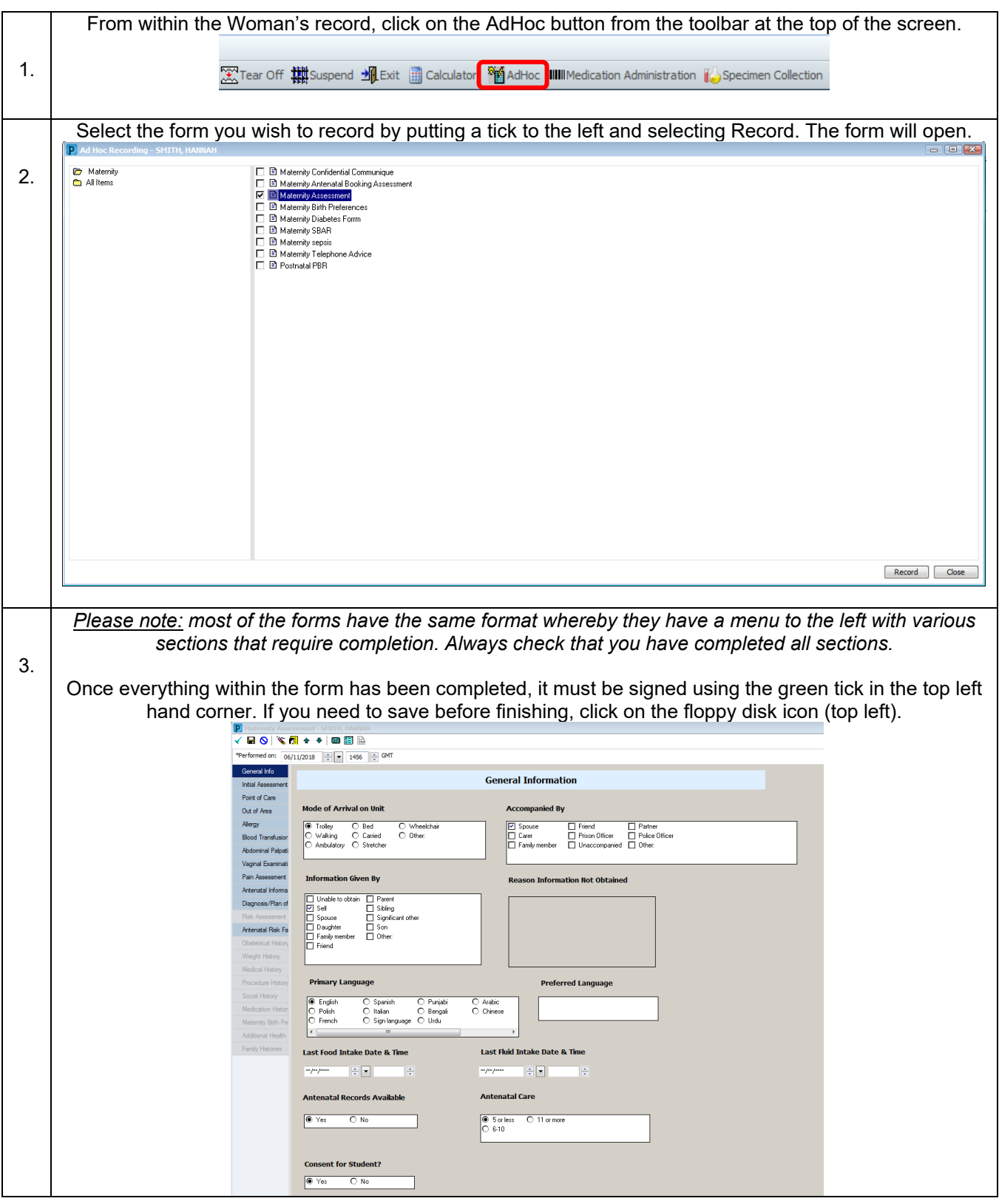

**IT Dept Quick Reference Guide (QRG)**

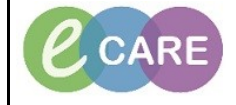

**Document No – Ref 209 Version Number – 2.0**

Once you sign the form it will return you to the screen you were previously on. If you navigate to Obstetrics View and refresh  $\mathbb{R}^{3}$ <sup>13 minutes ago</sup> you will see the completed form within Documents. 4. Documents (4)  $+$  All Visits: Last 158 days  $\boxed{\epsilon_2}$ Display: Facility defined view Change Filter... | Last 50 Notes | My Notes Only | Group by Encounter Time of Service  $\vee$  Subject Note Type Author  $\overline{\bullet}$  In Progress (0)  $\sqrt{\frac{1}{2} \cdot \frac{1}{2} \cdot \frac$ NOV 06, 2018 14:56 Maternity Assessmen Maternity Forms - Text Manager, Midwife NOV 06, 2018 15:18 Manager, Midwife Practitioner, Clinica NOV 05, 2018 09:40 VTE Risk Assessment VTE Risk Assessment Forms NOV 05, 2018 09:40 Practitioner, Clinical NOV 02, 2018 14:36 Pharmacy Allergy Recording Pharmacy Allergy Recording Manager, Midwife NOV 02, 2018 14:36 Manager, Midwife NOV 02, 2018 09:51 Maternity Antenatal Booking Assessment Maternity Forms - Text Manager , Midwife NOV 02, 2018 09:51 Manager, Midwife To preview a document from this screen, single left click on the name of that document and it appears as a pop up to the right. To close it, left click back on the document name again. 5. Double click on a document to see it in full screen if required.  $\cdot$  A  $\cdot$  $\cdot$  000  $\times$  Postnatal  $\times$  Parto  $\overline{+}$  $\blacksquare$   $\lozenge$   $\sqrt{\equiv}$ Education and Counselling Modify View Document  $\times$ regnancy Overview → 2st rrimester<br>→ 2nd Trimester<br>→ 3rd Trimester Maternity Assessment<br>Maternity Forms - Text (Auth (Verified))<br>Last Updated: NOV 06, 2018 15:18  $DD(1)$ Author: Contributor(s): Manager, Midwife ntenatal Visits Last Updated By: Manager, Midwife roblem List Documents (4) isk Factors (4) Maternity Assessment Entered On: 06/Nov/2018 15:01 GMT<br>Performed On: 06/Nov/2018 14:56 GMT by Manager . Midwife egnancy To Do's and Note ne of Servio Note Type ocial (0)  $\begin{array}{c}\n\hline\n\text{In Progress (0)} \\
\hline\n\text{Completed (4)} \\
\hline\n\text{NOV 06, 2018 14:} \\
\hline\n\end{array}$ lew Order Entry **General Info**<br> *Mode of Arrival on Unit*: Trolley<br> *Accompanied By*: Spouse<br> *Information Given By*: Self<br> *Primary Language*: English<br> *Antenatal Cace*: 5 or less<br> *Antenatal Care*: 5 or less<br> *Consent for Student*: Yes Iome Medications (1) NOV 05, 2018 09:40 **VTE Risk Assessment VTE Risk Assess** uments (4) NOV 02, 2018 14:3 Pharmacy Allergy Record **Pharmacy Allergy** NOV 02, 2018 09:51 Maternity Antenatal Booking Assessment Maternity Forms irth Preferences (0) Manager, Midwife - 06/Nov/2018 14:56 GMT sults Timeline **Initial Assessment**<br>Peripheral Pulse Rate : 65 Birth Preferences (0) liagnostics (0) Pespiratory Rate: 17 br/min<br>Systolic/Diastolic BP: 120 mmHg<br>// 65 mmHg<br>Tamparatura: 37 DenC en documented for this patient. Add a Birth Plan No birth plans have b 7: 65 mmHg<br>Temperature: 37 DegC<br>Temperature Location: Tympa<br>Antenatal/Postnatal Care: Ante<br>Reason for Visit: Query labou<br>Fetal Movements: Normal<br>Contractions: No **Results Timeline** Onset Date: JUN 02, 2018 Delivery Date: NOV 02, 2018 Manager Midwife - 06/Nov/2018 14:56 GMT To Modify the form, click on Form Browser from the main left hand menu and the recently completed form should display. If it is not there, check the date criteria is correct on the grey bar. 6. nber 2018 GMT(Ad r 2018 GMT-06 Nove Sort by: Date **D** All Forms Tuesday 06 November 2018 GMT **16** 14:56 GMT Maternity Assessment (Auth (Verified)) - Manager , Midwife Monday 05 November 2018 GMT -<mark>15</mark> 09:40 GMT VTE Risk Assessment (Auth (Verified)) - Practitioner , Clinical Friday 02 November 2018 GMT 12 14:36 GMT Pharmacy Allergy Recording (Auth (Verified)) - Manager, Midwife 09:51 GMT Maternity Antenatal Booking Assessment (Auth (Verified)) - Manager , Midwife If you need to change the search criteria (date range), right click on the grey bar and select Search Criteria. 02 November 2018 GMT-06 Novemb **GMT**(Admis Search Criteria Select Date Range, change to required dates and click OK. Form should now display.**View Range** Date Range From Date: 02/10/2018 O Date Range  $\left|\frac{1}{\sqrt{2}}\right|$   $\left|\frac{1}{\sqrt{2}}\right|$  0000  $\left|\frac{1}{\sqrt{2}}\right|$  BST To Date  $\frac{1}{2}$   $\bullet$  2359 Admission - Current 06/11/2018 OK Cancel

**IT Dept Quick Reference Guide (QRG)**

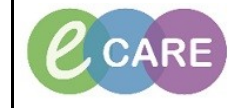

**Document No – Ref 209 Version Number – 2.0**

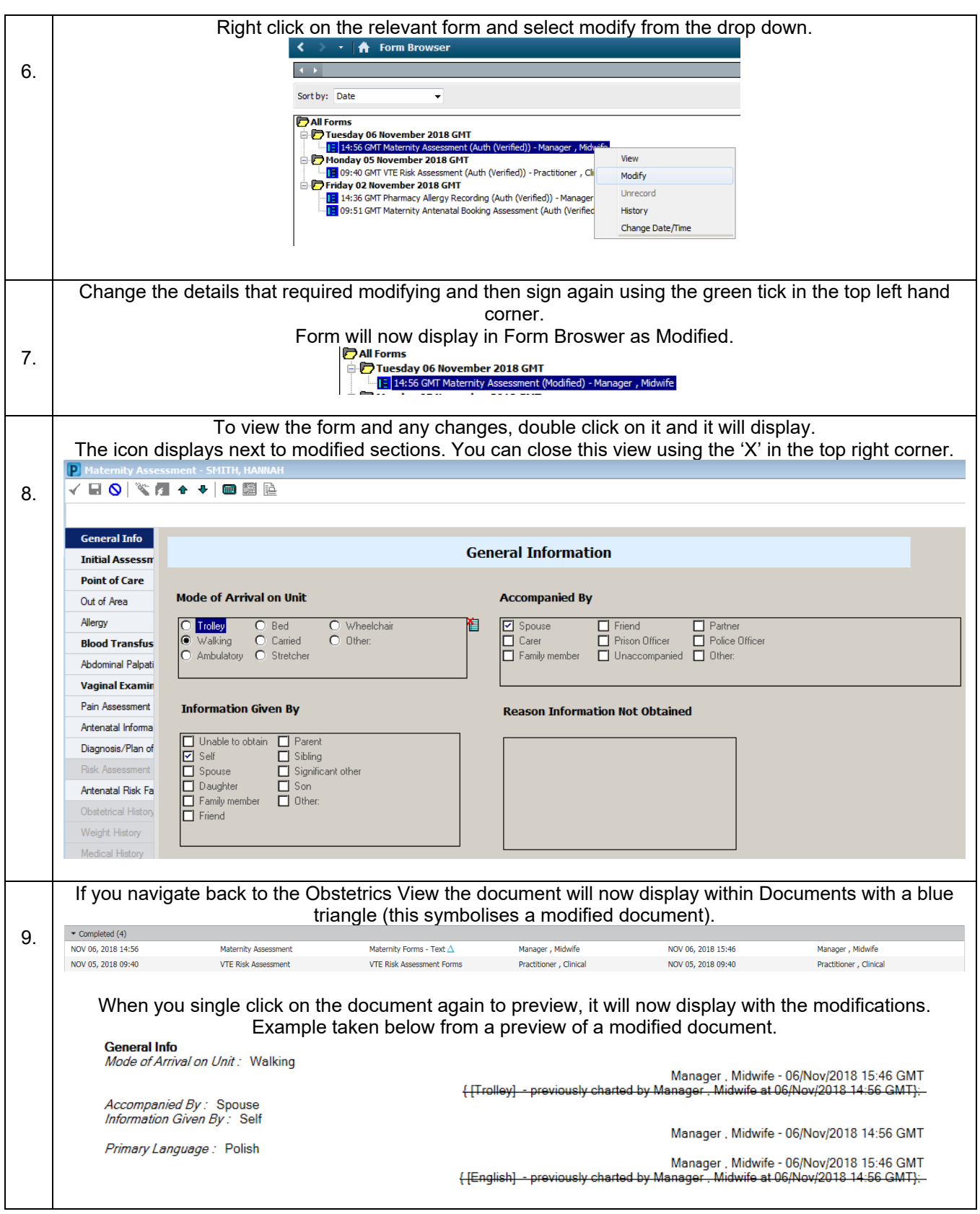